別紙

1 「運営状況報告」の入力

様式は、世田谷区ホームページ(ページ番号:185698)に掲載されています。

- 2 添付資料の準備
- (1)「運営状況報告様式・記入例」(Excel)

## ⇒提出用 WEB フォームで提出書類(1)に添付。

- (2) 以下の書類を1つの「ZIP 圧縮」ファイルにしてください。
	- ・送付表
	- ・職員名簿
	- ・有資格者(保育士、看護師、准看護師、保健師、助産師)の資格が確認できる書類の写し
	- ・研修受講証の写し等、研修に参加したことが分かる書類
	- ※1日の保育乳幼児数が常時5人以下の施設のみ提出してください。定員を6名以上に設 定している場合は、提出不要です。
	- ・配置図(隣接している建物、接道がわかるもの)
	- ・平面図(保育室の有効面積、出入口、避難経路を記入すること)
	- ・入所児童に関する保険の保険会社との契約書類(保険証書)の写し
	- ・企業主導型保育事業助成決定通知書(助成決定を受けている場合のみ)

## ⇒提出用 WEB フォームで提出書類(2)に添付。

- (3)以下の書類を1つの「ZIP 圧縮」ファイルにしてください。 ※作成している場合のみ。
	- ・パンフレット
	- ・料金表
	- ・シフト表など

## ⇒提出用 WEB フォームで提出書類 (3) に添付。

【参考】「ZIP 圧縮」ファイルの作り方

①圧縮する各データファイル等を選択する。

※マウスを使用する場合は、左クリックしながら、各データファイル等を選択する。

- ②「送る」→「圧縮(zip 形式)フォルダー」を選択する。
- ※マウスを使用する場合は、各データファイル等を選択した状態で、右クリックすると選択 画面が表示されます。

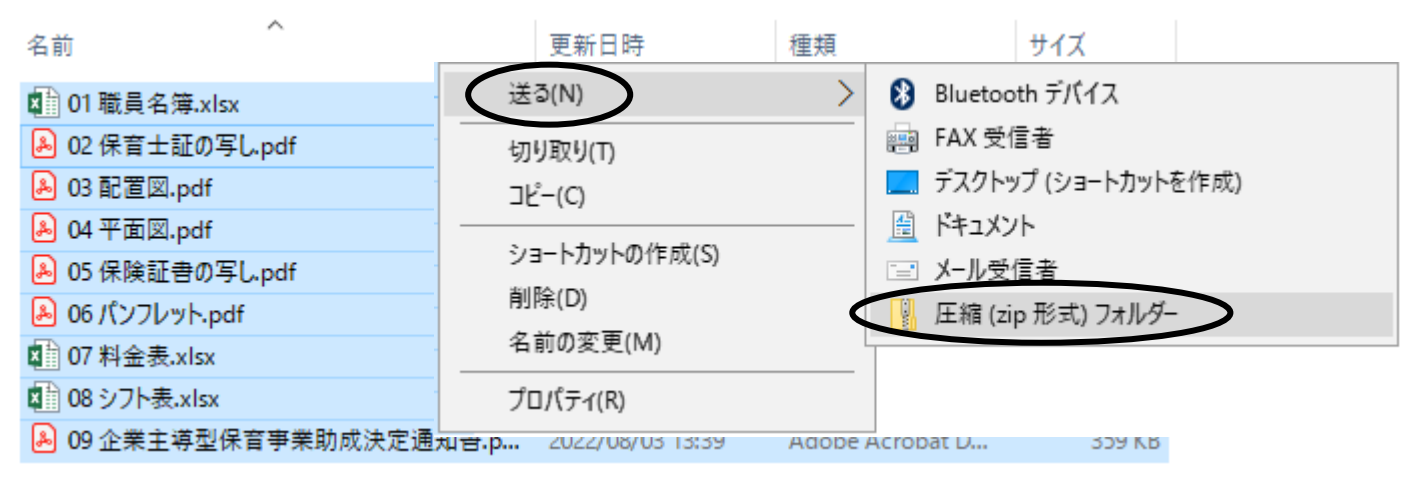

裏面に続きます。

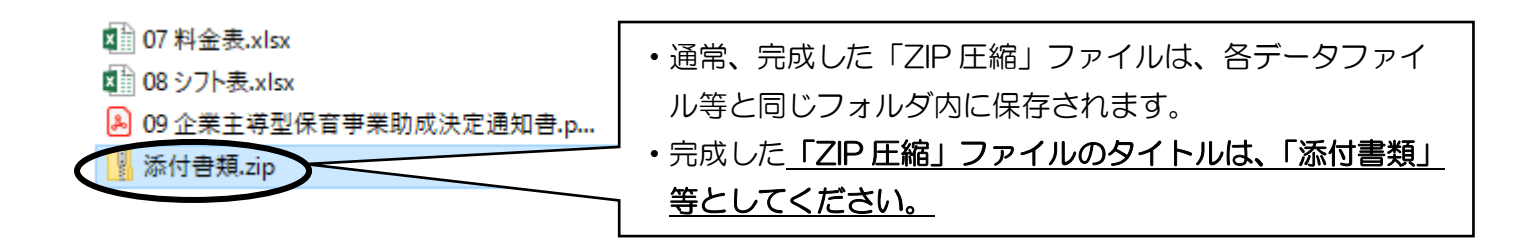

- 3 提出用 WEB フォーム (東京共同電子申請·届出サービス)から提出
- (1)世田谷区ホームページから、提出用 WEB フォーム(東京共同電子申請・届出サービス)にア クセスしてください。

【掲載先】(ページ番号:185698)

<https://www.city.setagaya.lg.jp/mokuji/kodomo/003/001/010/001/d00185698.html>

世田谷区ホームページ>[目次から探す](https://www.city.setagaya.lg.jp/mokuji/index.html)>[子ども・教育・若者支援](https://www.city.setagaya.lg.jp/mokuji/kodomo/index.html)>[保育](https://www.city.setagaya.lg.jp/mokuji/kodomo/003/index.html)>[保育施設・事業](https://www.city.setagaya.lg.jp/mokuji/kodomo/003/001/index.html)>[認可外保](https://www.city.setagaya.lg.jp/mokuji/kodomo/003/001/010/index.html) [育施設](https://www.city.setagaya.lg.jp/mokuji/kodomo/003/001/010/index.html)>[認可外保育施設について事業者の方向け情報\(通知、事務連絡、お知らせ\)](https://www.city.setagaya.lg.jp/mokuji/kodomo/003/001/010/001/index.html)>運営状況 の報告について(認可外保育施設)

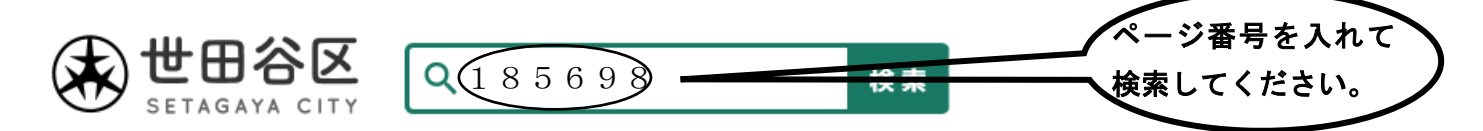

(2)提出用 WEB フォーム(東京共同電子申請・届出サービス)に必要事項を入力するとともに、 「提出書類(1)~(3)」を添付して、送信してください。

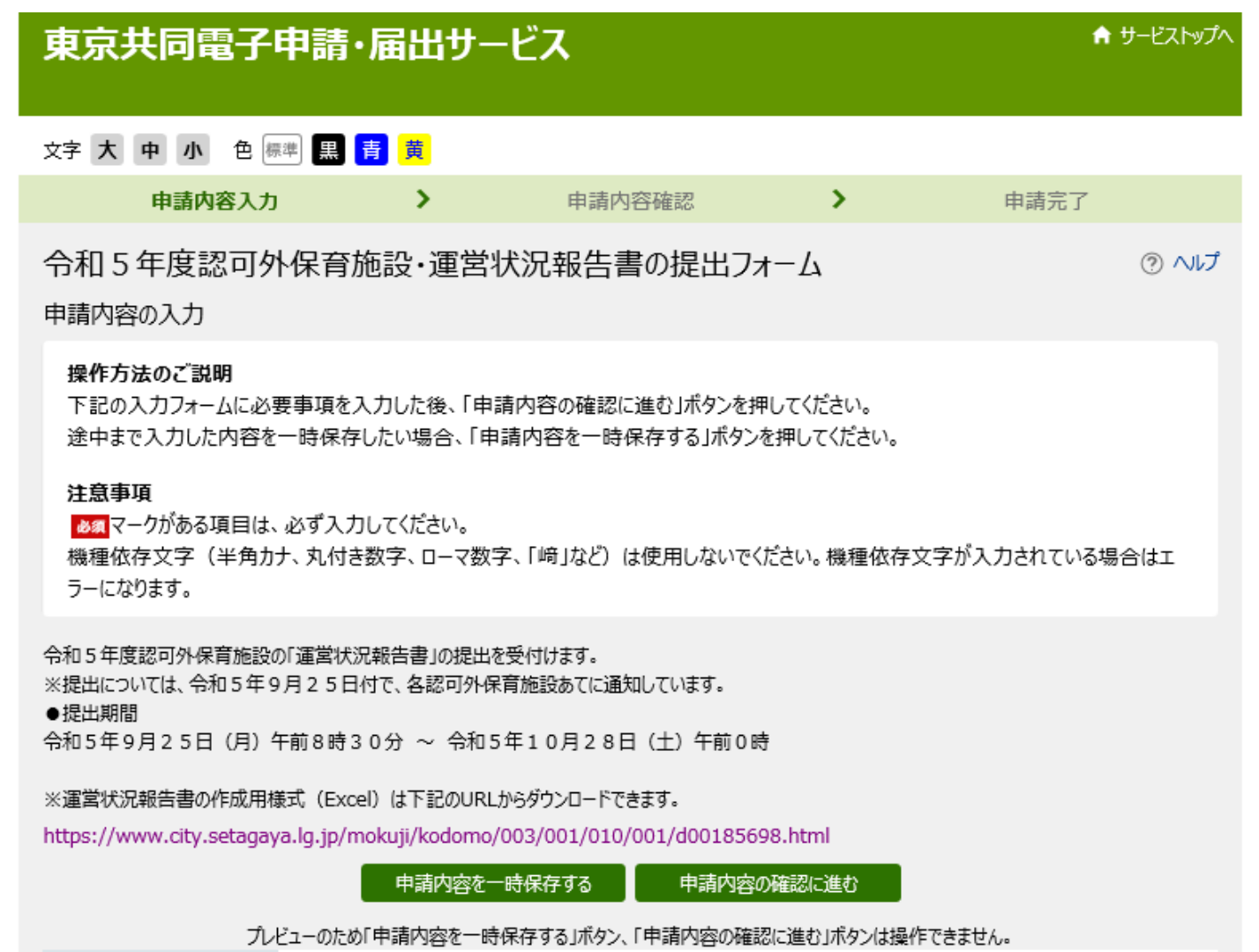